## Legacy Landing Pages - Archive Templates &

This article applies to:

## [Max](https://keap.com/keap-max) Max [Classic](https://help.infusionsoft.com)

With the Landing Page builder in Keap, you have the ability to archive your previous templates that are stored in the Your Templates section of the template selector. This feature is designed to assist with cleaning up your view of previous templates that you have created. Follow the steps below to archive previously created templates.

- 1. In Campaign Builder, drag in a Landing Page goal, and double click to enter the template selection screen.
- 2. From the left menu, select Your Pages

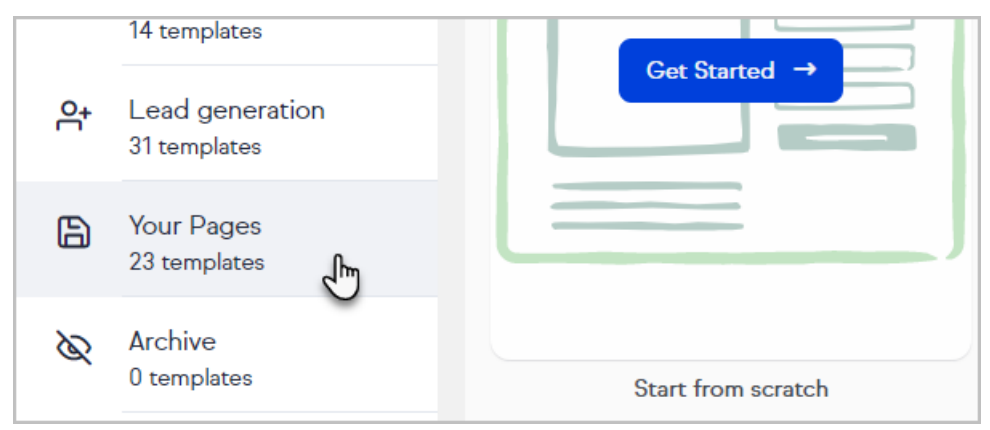

3. Click the ... button above a template that needs to be archived.

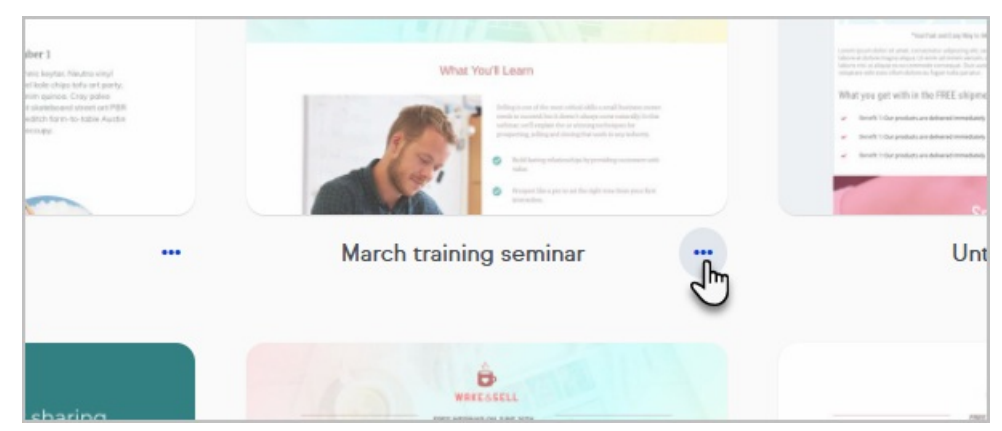

4. Click Archive

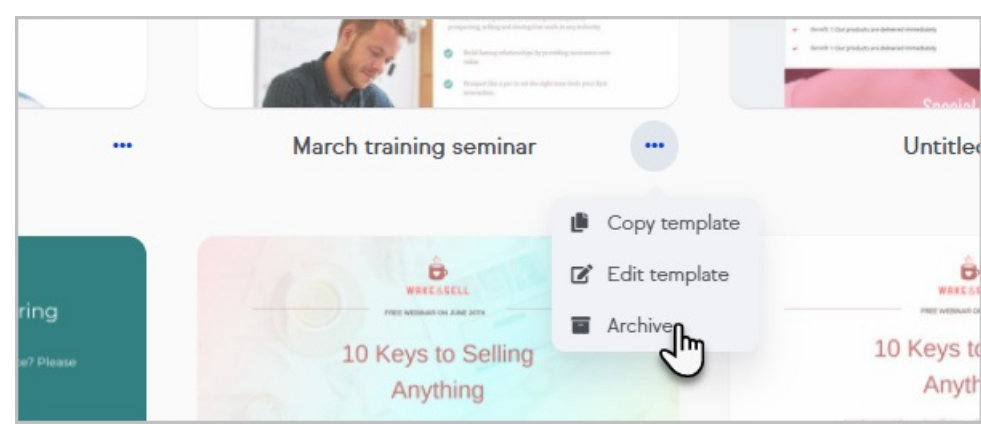

5. Confirm the selection by clicking Yes, please.

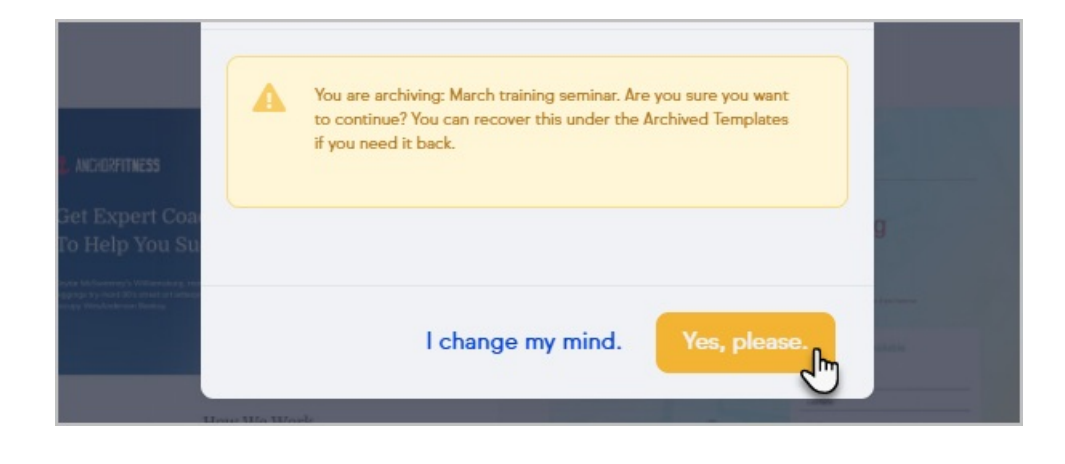